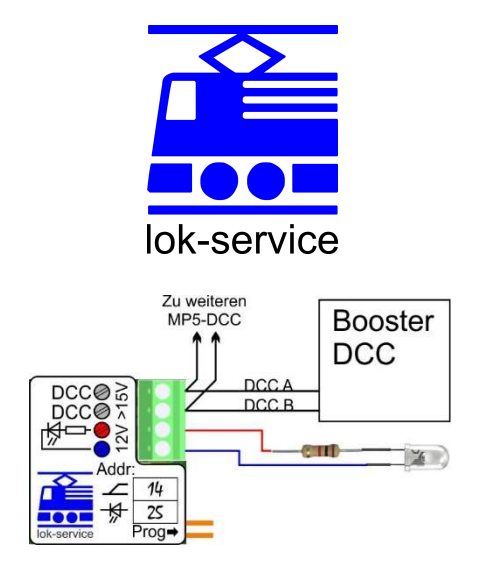

## DCC:

Spannung: Mindestens 15V, ideal zwischen 15 und 18V. Ist die Spannung tiefer als 15V funktioniert der Antrieb immer noch, allerdings sinken dann auch dementsprechend die Spannungen für den Motor und die LED. Liegt die DCC-Spannung zum Beispiel bei 14V (Spur Z) läuft der Motor nur noch mit zirka 11V.

#### Polarität: Beliebig

Stromaufnahme: Leerlauf: ca. 8mA, beim Umstellen ca. 150mA. Dazu kommt noch der Strom vom Ausgang (max. 40mA)

Booster: Es kann ein beliebiger Booster verwendet werden. Wir empfehlen generell Für DCC-Weichen einen separaten Booster zu verwenden. Schaltbefehle werden im DCC-Protokoll nur genau einmal gesendet. Passiert nun genau in diesem Augenblick ein Kurzschluss (z.B. durch ein entgleistes Fahrzeug) wird dieser Schaltbefehl die Weiche nie erreichen.

Wird der MP5-DCC direkt am Gleis angeschlossen, wird ein allfälliger Belegtmelder ansprechen.

# Ausgang:

Belastbarkeit: Der Ausgang darf mit maximal 40mA belastet werden

Schaltausgang: Die "blaue" Klemme ist der Schaltausgang und wird bei eingeschalteter Funktion mit dem Minus verbunden. der Strom fliesst somit von der "roten" zur "blauen" Klemme.

Wird eine LED angeschlossen, muss die Kathode (längerer Pin) an die "rote" Klemme, die Anode (kürzerer Pin) an die "blaue" Klemme angeschlossen werden. Der zur Strombegrenzung notwendige Widerstand kann wie im Bild gezeigt in die Plus-Leitung oder auch in die Minus-Leitung eingefügt werden.

Für eine weisse LED mit 4V Vorwärtsspannung und einem gewünschten Strom von 8mA ergibt sich ein Widerstandswert von 1kOhm.

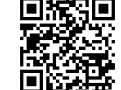

Link zu einem Vorwiderstands-Rechner:

#### Programmieren der Adresse\*

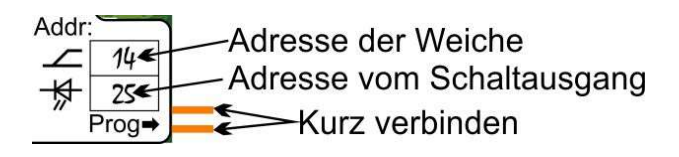

Durch das verbinden der zwei Pins (Prog⇒) gelangt der Decoder in den "Lern-Modus". Jetzt fängt die angeschlossene Weiche an sich zu bewegen. Nun wird ein Weichen-Befehl erwartet. Durch Druck auf eine Keyboard-Taste (oder einen entsprechenden Befehl über PC und Interface) wird dieser Befehl an das Gleis gelegt. Dadurch wird dies zur Adresse der Weiche. Nun fängt die Laternenbeleuchtung an zu blinken. Auch hier wird wieder durch einen Weichen-Befehl dem Decoder mitgeteilt, unter welcher Adresse künftig das Licht geschaltet werden soll.

Im Programmier-Mode kann mit den Pins auch die aktuelle Lern-Phase übersprungen werden. Wer also nur die Adresse der Beleuchtung wechseln möchte, verbindet die Pins (und kommt in die Weichen-Adressen Lern-Phase). Durch ein erneutes Verbinden wird diese Phase übersprungen und die Weiche behält die alte Adresse. Nun blinkt die Beleuchtung und hier kann nun die neue Adresse eingegeben werden (oder aber durch das Verbinden der Pins ebenfalls beibehalten werden). Tipp: Reagiert die Weiche "falsch herum", dann einfach die Adresse noch mal mit der anderen Taste des Keyboards (z.B. rot statt grün) programmieren!

Die so programmierten Adressen können in den entsprechenden Feldern eingetragen werden. Werkseinstellung: Weiche: Adresse 1, Ausgang: Adresse 2

#### Betriebsarten vom Ausgang\*

- 1. Mode 1: Der Schaltausgang (Weichenlaterne) wird weich ein- bzw. ausgeblendet (Fading).
- 2. Mode 2: Der Schaltausgang wird ohne Ein- und Ausblenden geschaltet.

Um den Mode zu wechseln, wird während dem Start (=Einschalten der DCC-Spannung) die Pins verbunden gehalten. Der neue Mode wird dadurch umgeschaltet und dauerhaft gespeichert. Das Umschalten wird durch entsprechend häufiges blinken des Schalt-Ausganges quittiert. Werkseinstellung: Mode 1

### Timeout

Die Ansteuerung der Weiche ist so eingestellt, dass der Antrieb in jedem Fall bis in die Endlage läuft:

- Timeout: 2 Sekunden
- Ausschaltbefehle der Zentrale werden ignoriert, das heisst, deren Schaltzeiten für die Weichen können beliebig kurz sein.

\*Die Anleitungen zur Software sind angepasste Auszüge von der entsprechenden Seite auf Digital-Bahn.de